# **Ръководство на потребителя за Apacer HDD USB AC233**

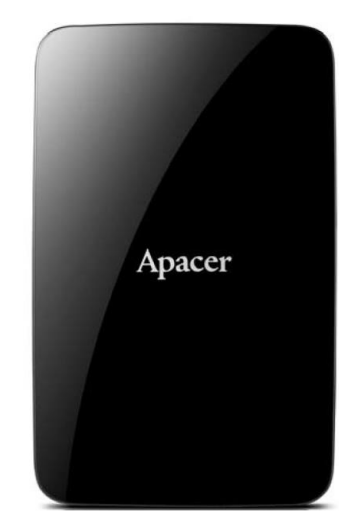

## **I. Информация за безопасна употреба:**

- Моля, прочетете внимателно това ръководство преди да използвате уреда и го запазете за бъдеща справка.
- За да предотвратите токов удар или друго нараняване, моля не разглобявайте/ сглобявайте това устройство.
- За да предотвратите пожар, токов удар или неизправност на устройството, моля пазете го далеч от влажни и мокри среди като бани, мазета и т.н.
- По време на работа не излагайте това устройство на температура над 55°C и на температура под 5°C, за да работи по оптимално добър начин.
- **Избягвайте да поставяте устройството близо до източници на топлина като нагреватели или** климатици. Не поставяйте устройството в зони със силни магнитни полета или прекомерни вибрации. Също така не бива да го излагате на пряка слънчева светлина.
- Никога не поставяйте метални предмети в устройството, за да избегнете риска от токов удар, пожар, късо съединение или опасни емисии.
- Този продукт е електронно устройство. Поради тази причина трябва да внимавате и да не го изпускате и да не го подлагате на други силни удари.
- Не поставяйте тежки предмети върху горната част на устройството и не оказвайте силен натиск върху него.
- Избягвайте да притискате устройството, за да предотвратите повреда на вътрешния твърд диск.
- Когато носите устройството, винаги го поставяйте в подходяща защитена опаковка, за да избегнете повредата му.

## **ПРЕДУПРЕЖДЕНИЯ:**

- Внимателно разопаковайте съдържанието на опаковката на устройството.
- Арасег не носи отговорност при загуба на данни или при повреди по време на употреба.
- Не изключвайте, премахвайте връзката и не рестартирайте устройството, докато използвате диска. В противен случай може да възникне програмна грешка.
- Арасег не поема отговорност за каквато и да е повреда или загуба на програми, данни или друга информация, съхранявана на който и да е носител или която и да е част от това устройство, която е причинена от злоупотреба и неправилно боравене, когато устройството е притежавано от друг (не от Apacer). Моля вижте информацията за гаранцията на вашия продукт на официалния уебсайт на Apacer.
- Съдържанието на това ръководство може да бъде променяно без предварително предупреждение от страна на Apacer.

#### **Напомняне:**

- Архивирайте данните си често или на компютър или на друго устройство за съхранение на данни.
- Арасег не носи отговорност при загуба на данни и повреди по време на употреба.

▪ Повечето изображения в това ръководство са базирани на употреба с Windows XP.

## **II. Представяне на устройството:**

Благодарим ви, че закупихте преносимия твърд диск Apacer AC233. Това ултра бързо, стилно и компактно проектирано USB устройство има огромен капацитет и е идеалният избор за преносим твърд диск за прехвърляне и съхранение на вашите важни файлове. По отношение на транспортирането, този тънък и лек преносим портативен твърд диск се захранва от USB, което го прави изключително удобна опция при пътуване.

## **III. Характеристики на устройството:**

- USB 3.0 съвместим 2.5" портативен твърд диск, обратно съвместим с интерфейса USB 2.0
- Дизайн с извита форма "Streamline Shark"
- Умно управление на енергията при режим Сън
- Поддържани капацитети: 500GB, 750GB или 1TB
- LED индикатори за достъп до данни: червен за USB 2.0 и син за USB 3.0

## **IV. Съдържание на опаковката и външен вид на устройството:**

#### **Включено в опаковката:**

- 1 бр. преносим твърд диск Apacer Drive AC233
- 1 бр. USB 3.0 кабел
- 1 бр. ръководство на потребителя

## **V. Системни изисквания:**

- Настолен компютър, лаптоп или таблет с работещ USB порт, за предпочитане 2.0 или по-нова версия. **USB порт**
- За USB 2.0: Win2000 SP4 / Windows XP SP3 / Vista -32bit / Windows 7 32,64bit / Mac OSX 10.4 или по-нова версия/ Linux Kernel: 2.6.4 или по-нова версия.
- За USB 3.0: Windows XP SP3 / Vista -32bit / Windows 7 32,64bit / Linux Kernel: 2.6.4 или по-нова версия.

**LED дисплей**

#### **VI. Свързване към компютър и прехвърляне на данни:**

1. Свържете Micro USB 3.0 конектора към USB 3.0 порта на вашия AC233. След това свържете USB 2.0/3.0 конектора към USB 2.0/3.0 порт на компютъра (USB 3.0 портовете ви предоставят найдобра функционалност).

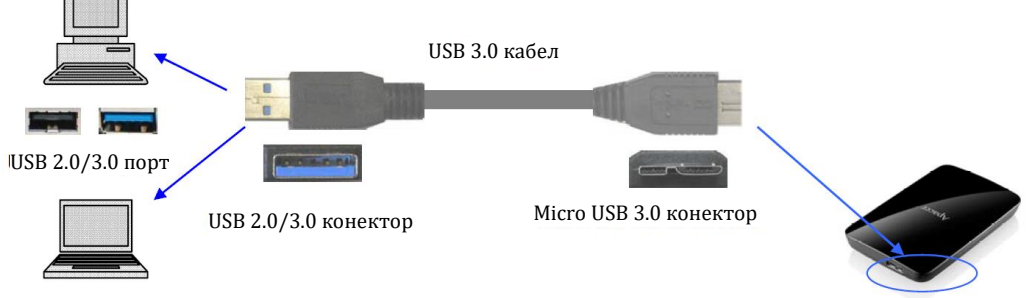

Micro USB 3.0 порт на АС 233

AC233 ще се включи и ще се появи на вашата компютърна система след няколко секунди. Ще видите иконата "found new hardware" ("намерен нов хардуер").

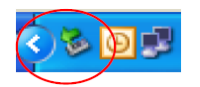

2. Светодиодният индикатор на вашия AC233 ще ви покаже дали сте го свързали правилно към компютъра. Например, когато светодиодът светне в червен цвят, това означава, че има установена връзка чрез USB 2.0 интерфейс. Когато светодиодът светне в син цвят, това означава, че има установена връзка чрез USB 3.0 интерфейс.

LED светва в синъо: връзката е установена чрез USB 3.0 LED светва в червено: връзката е установена чрез USB 2.0

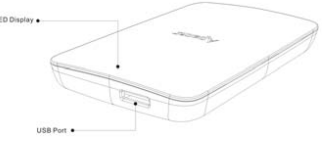

3. Изберете и организирайте файловете и папките, които искате да прехвърлите на вашия AC233.

**Бележка:** За да работите със скорост на трансфер на USB 3.0, този диск трябва да работи със стандартен USB 3.0 интерфейс и нужните драйвери. Относно въпроси дали вашият компютър може да работи с USB 3.0, моля вижте ръководството за употреба на вашия компютър.

Моля, не се опитвайте да използвате USB хъб, за да установите тази връзка. Хъбът не може да достави достатъчно захранване.

#### **Премахване на връзката между диска и компютъра:**

- Никога не премахвайте връзката между диска и компютъра, не го изключвайте и не го рестартирайте, докато използвате диска. В противен случай може да възникне програмна грешка.
- За потребители на Windows винаги използвайте метода "Safely Remove Hardware" преди да извадите диска от компютъра.
- 1. Натиснете иконата за хардуер с десен бутон (иконата със зелена стрелка). Съобщението "Safely Remove Hardware" ще се появи на екрана.

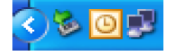

- 2. Ще се появи прозорец със списък с всички устройства, които са свързани към вашия компютър. Натиснете "Stop" и ще видите съобщението "Safe to remove hardware". Понякога, когато има само едно свързано устройство съобщението "Safe to remove hardware" ще се появи директно.
- За потребители на Mac OS намерете иконата за свързано устройство и отворете Finder и натиснете Eject.

## **VII. Разрешаване на проблеми:**

Ако срещнете някакви затруднения при използването на устройството, моля, проверете следните възможни проблеми и техните първоначални решения.

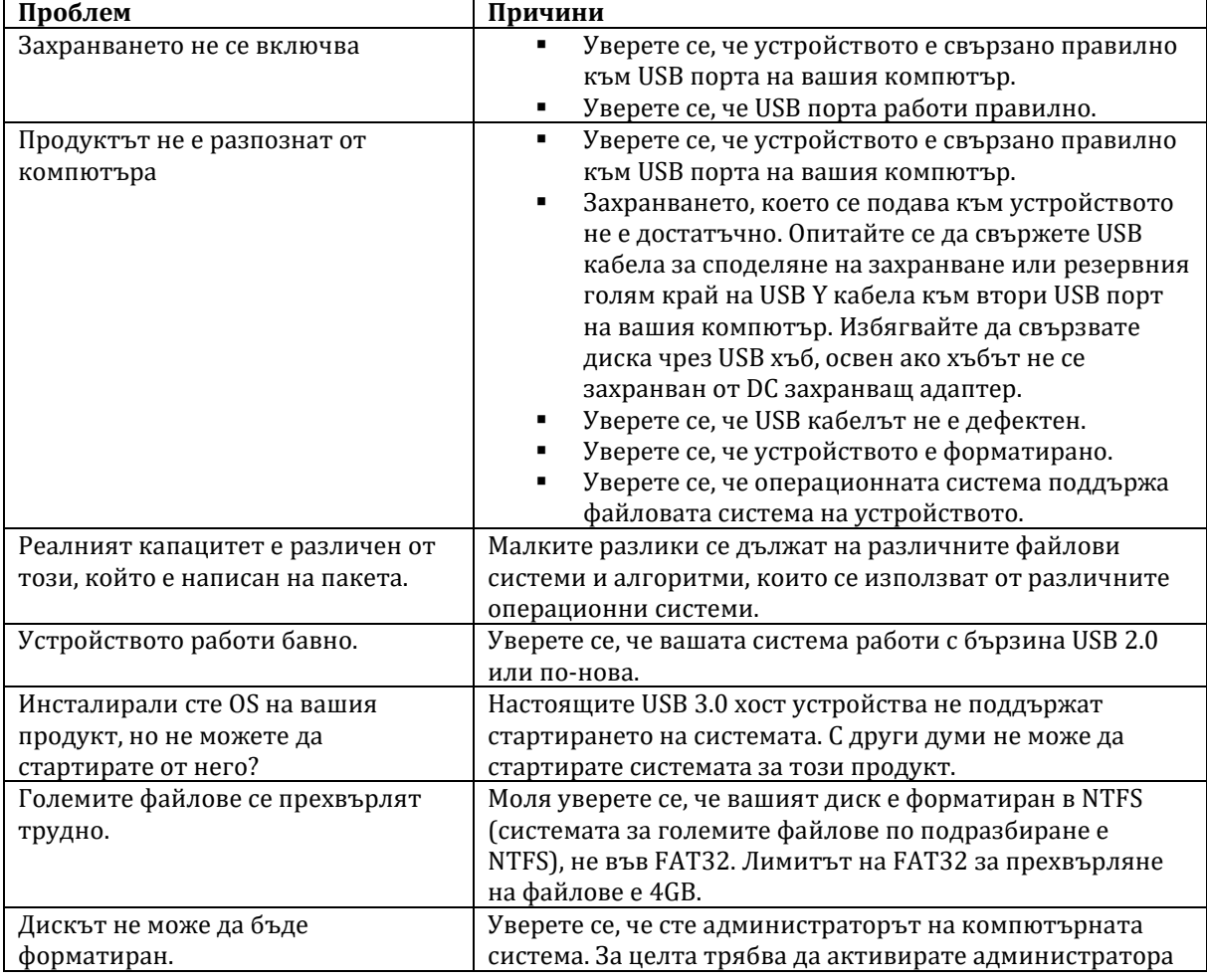

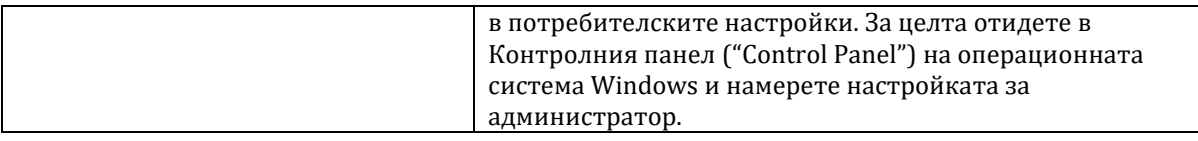

## **VIII. Регулаторна информация:**

Не носим никаква отговорност за грешки, изпусната или обновена информация, нито за загубата на данни или файлове от устройството.

Microsoft Windows е търговска марка на Microsoft Corporation. Mac OS X е търговска марка на Apple Inc. Търговски марки на други продукти, споменати в този ръководство се притежават от съответните им компании или организации.

#### **Обслужване и поддръжка:**

Моля свържете се вашия местен дистрибутор или центъра за обслужване на технически проблеми. За повече детайли може да посетите [http://www.apacer.com](http://www.apacer.com/)

Съдържанието на това ръководство може да бъде променено без предварително предупреждение.

Авторско право © 2014 Apacer Technology Inc. Всички права са запазени. Информацията в този документ подлежи на промяна без предизвестие. Apacer и логото на Apacer са търговски марки или регистрирани търговски марки на Apacer Technology Inc. Други марки, имена, търговски марки или регистрирани търговски марки могат да бъдат заявени като собственост на съответните им собственици.

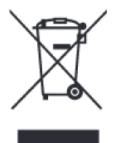

#### **Информация за рециклиране:**

Директива за отпадъци от електрическо и електронно оборудване (WEEE) Този символ указва, че продуктът не трябва да се изхвърля заедно с домакинските отпадъци, съгласно Директивата и националното законодателство на всяка държава. Продуктът трябва да се предаде в предназначен за целта събирателен пункт или на упълномощена организация за събиране и рециклиране на отпадъци от електрическо и електронно оборудване (ЕЕО). За повече информация къде да предадете отпадното оборудване за рециклиране, се свържете с местната администрация, орган по сметосъбиране, одобрена схема за ОЕЕО или с местната служба за изхвърляне на битови отпадъци.

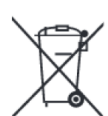

#### **Директива за изхвърляне на батерии:**

Този символ указва, че батериите и акумулаторите, използвани в този продукт (ако има такива), трябва да бъдат изхвърлени отделно от битовите отпадъци в съответствие с Директивата и местните разпоредби.

Ако имате нужда от допълнителна информация за този продукт може да се свържете с Apacer на [sale@apacer.nl](mailto:sale@apacer.nl) или да посетите [www.polycomp.bg](https://polycomp.bg/poly/APACER/1208/0006301306561/vendor?a=APACER%20%D0%BF%D0%B0%D0%BC%D0%B5%D1%82%D0%B8%20%D0%B8%20%D0%B0%D0%BA%D1%81%D0%B5%D1%81%D0%BE%D0%B0%D1%80%D0%B8%20USB%20HDD.html#&vc=1&cb=103&wb=1&sk=00000000)